# Lieberman Software ERPM Integration Guide

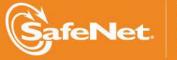

THE DATA PROTECTION COMPANY 4

#### **Document Information**

| Document Part Number | 007-012997-001 (Rev A) |
|----------------------|------------------------|
| Release Date         | April 2015             |

#### **Trademarks**

All intellectual property is protected by copyright. All trademarks and product names used or referred to are the copyright of their respective owners. No part of this document may be reproduced, stored in a retrieval system or transmitted in any form or by any means, electronic, mechanical, chemical, photocopy, recording, or otherwise, without the prior written permission of SafeNet, Inc.

#### Limitations

This document does not include the steps to set up the third-party software. The steps given in this document must be modified accordingly. Refer to Luna SA documentation for general Luna setup procedures.

#### **Disclaimer**

The foregoing integration was performed and tested only with the specific versions of equipment and software and only in the configuration indicated. If your setup matches exactly, you should expect no trouble, and Customer Support can assist with any missteps. If your setup differs, then the foregoing is merely a template and you will need to adjust the instructions to fit your situation. Customer Support will attempt to assist, but cannot guarantee success in setups that we have not tested.

SafeNet makes no representations or warranties with respect to the contents of this document and specifically disclaims any implied warranties of merchantability or fitness for any particular purpose. Furthermore, SafeNet reserves the right to revise this publication and to make changes from time to time in the content hereof without the obligation upon SafeNet to notify any person or organization of any such revisions or changes.

We have attempted to make these documents complete, accurate, and useful, but we cannot guarantee them to be perfect. When we discover errors or omissions, or they are brought to our attention, we endeavor to correct them in succeeding releases of the product.

SafeNet invites constructive comments on the contents of this document. These comments, together with your personal and/or company details, should be sent to the address or email below.

| Contact Method | Contact Information                                                    |  |
|----------------|------------------------------------------------------------------------|--|
| Mail           | SafeNet, Inc.<br>4690 Millennium Drive<br>Belcamp, Maryland 21017, USA |  |
| Email          | TechPubs@safenet-inc.com                                               |  |

#### **Support Contacts**

If you encounter a problem while installing, registering or operating this product, please make sure that you have read the documentation. If you cannot resolve the issue, contact your supplier or SafeNet Customer Support. SafeNet Customer Support operates 24 hours a day, 7 days a week. Your level of access to this service is governed by the support plan arrangements made between SafeNet and your organization. Please consult this support plan for further information about your entitlements, including the hours when telephone support is available to you.

| Contact Method | Contact Information                                                      |                |
|----------------|--------------------------------------------------------------------------|----------------|
| Address        | SafeNet, Inc.<br>4690 Millennium Drive<br>Belcamp, Maryland 21017<br>USA |                |
| Phone          | United States                                                            | 1-800-545-6608 |
|                | International                                                            | 1-410-931-7520 |
| Email          | support@safenet-inc.com                                                  |                |

## Contents

| CHAPTER 1         | Introduction                               | 5 |
|-------------------|--------------------------------------------|---|
|                   |                                            |   |
|                   | -                                          |   |
| •                 |                                            |   |
| CHAPTER 2         | Integrating Lieberman ERPM with Luna HSM 8 | 3 |
| Configuring the I | ERPM to use keys from Luna HSM             | 3 |

## CHAPTER 1 Introduction

This document outlines the steps to configure and integrate Lieberman Software ERPM with Luna HSM.

Enterprise Random Password Manager (ERPM) is a privilege management platform that protects organizations against advanced persistent threats (APTs) and other sophisticated cyber-attacks. It ensures that powerful privileged identities are only available to audited users on a temporary, delegated basis - preventing unauthorized and anonymous access to systems with sensitive data.

This strategic privilege management solution is designed to improve the efficiency of your IT operations. It leads the market in automation to better address the complex shared account problems found in every enterprise.

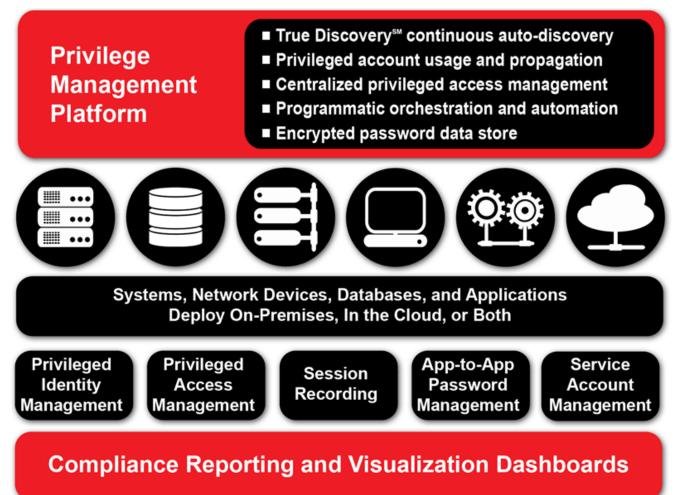

ERPM secures privileged identities throughout your IT infrastructure, including:

Super-user login accounts utilized by individuals to change configuration settings run programs and perform other IT administrative duties.

Service accounts that require privileged login IDs and passwords to run.

As this privilege management product continuously tracks privileged accounts on your network, it changes each account's password to a unique and complex value. ERPM then deploys the password changes wherever they are used, and grants fast, audited access for authorized IT staff.

ERPM can help you eliminate the shared credentials that attackers exploit to gain lateral access within networks. Even if an attacker obtains a user name and password, the information is of little value because ERPM makes each privileged password unique, and frequently changes each password. Disclosed credentials are randomized immediately after use, so no one retains long-term knowledge of password secrets and every request for access is attributed to an individual.

Lieberman ERPM will use the encryption keys stored on Luna HSM. The SafeNet Luna HSM (Hardware Security Module) secures the ERPM encryption keys within an industry standard FIPS 140-2 level 3 validated HSM.

### Scope

#### **3rd Party Application Details**

• Lieberman Software ERPM v4.83.8

#### **Supported Platforms**

• Windows Server 2012 R2

#### **HSMs and Firmware Version**

Lieberman ERPM has been tested with the following:

Luna SA f/w 6.21.0 with Luna Client s/w v5.4.1 (32 bit)

### Prerequisites

#### Luna SA Setup

Please refer to the Luna SA documentation for installation steps and details regarding configuring and setting up the box on Windows systems. Before you get started ensure the following:

- Luna SA appliance and a secure admin password.
- Luna SA, and a hostname, suitable for your network.
- Luna SA network parameters are set to work with your network.
- Initialize the HSM on the Luna SA appliance
- Create and exchange certificates between the Luna SA and your "Client" system (registered the Client with the Partition).
- Create a partition on the HSM and remember the partition password that will be use later.
- Register the Client with the partition. And run the "vtl verify" command on the client system to display a
  partition from Luna SA. The general form of command is "C:\Program Files\SafeNet\LunaClient\vtl
  verify".
- Enable Partition "Activation" and "Auto Activation" (Partition policy settings 22 and 23 (applies to Luna SA with Trusted Path Authentication [which is FIPS 140-2 level 3] only).

#### Lieberman ERPM Setup

Lieberman ERPM must be installed on the target machine to carry on with the integration process.

The following setup is required:

• A Windows Server 2012 R2 machine.

The installation of ERPM or RPM is addressed in the installation guide which may be downloaded from the documentation section on Lieberman Software's website at

#### http://www.liebsoft.com/Support\_Documentation

The installation guide also covers port requirements and supported host operating systems as well as the installation of pre-requisites such as IIS, MS SQL, accounts, and more.

## CHAPTER 2 Integrating Lieberman ERPM with Luna HSM

This chapter outlines the steps to create encryption keys which are secured on Luna HSM.

### Configuring the ERPM to use keys from Luna HSM

- a) Log on to system as an administrative privilege.
- b) Copy the Chrystoki Configration file from following directory:

C:\Program Files\SafeNet\LunaClient\crystoki.ini

То

C:\Program Files\SafeNet\LunaClient\win32\crystoki.ini

c) Edit the configuration file "C:\Program Files\SafeNet\LunaClient\win32\crystoki.ini" and make the following changes in [Chrystoki2] section:

[Chrystoki2]

LibNT=C:\Program Files\SafeNet\LunaClient\win32\cryptoki.dll

- d) To use the 32 bit library you need to change ChrytokiConfigurationPath variable, click Start -> System > Change Settings -> Advanced -> Environment Variables...
- e) Under System Variables, select ChrystokiConfigurationPath, click Edit and set the Variable Value as "C:\Program Files\SafeNet\LunaClient\win32\"

Click OK three times and close the System window.

|                                                   | Edit System Variable                                                    |
|---------------------------------------------------|-------------------------------------------------------------------------|
| Variable <u>n</u> ame:<br>Variable <u>v</u> alue: | ChrystokiConfigurationPath<br>:\Program Files\SafeNet\LunaClient\win32\ |
|                                                   | OK Cancel                                                               |

- \_ 🗆 🗙 **>** Enterprise Random Password Manager - Management Set: Default Settings View SystemsList DeferredProcessing Delegation Manage RemoteConnection Help Actions System: \* Max Systems: 100 Account: \* Max Accounts per System: 10 Q Add Systems V.. R.. NetBIOS Name IP Address Subnet Mask MAC Address System Role DHCP Checked 号 APP 1 ? SN 00:00:00:00:0... ? ? Change Passwords Jobs Management Sets Set Properties Manage <u>W</u>eb App <u>Compliance</u> < ш >
- f) Open the ERPM Management Console and click Settings and select Encryption Settings...

g) In Encryption Settings window, click Use Encryption for Passwords in Database and select Use Hardware Cryptography Module for hardware-based cryptography.

| 6 | Encryption Settings                                                                                                    |  |  |  |
|---|----------------------------------------------------------------------------------------------------|--|--|--|
| ſ | ✓ Use Encryption for Passwords in Database<br>Software-based Cryptography Key Settings<br>○ Use software-based cryptography                                                                                                    |  |  |  |
|   | Encryption Type Key Length                                                                                                    |  |  |  |
|   | AES V 256 bit V                                                                                                    |  |  |  |
|   | Key Signature:       Test Key       Export Key       Import Key                                                                                                    |  |  |  |
|   | Software FIPS 140-2 Encryption Provider Use FIPS 140-2 software provider if available Test FIPS 140-2 Provider Availability Only use FIPS 140-2 software provider (abort application if not available)                                                                                                    |  |  |  |
|   | PKCS #11 Hardware-based Cryptography         Image: State of the state of the state of the |  |  |  |
|   | Force change and clear any passwords which cannot be decrypted OK Cancel                                                                                                    |  |  |  |

h) Click ... button to open the PKCS #11 Interface to HCM Settings console.

| PKCS #11 Interface to HCM Settings                        |
|-----------------------------------------------------------|
| PKCS #11 Interface Library<br>Interface library DLL path: |
|                                                           |
| Initialize library for multi-threaded access              |
| Load and Verify Library<br>Library Description:           |
|                                                           |
| Hardware Slot/Token                                       |
| Hardware Slot/Token:                                      |
| Slot/Token Description:                                   |
|                                                           |
| PIN:                                                      |
|                                                           |
| Key and Encryption Method<br>Key:                         |
| ✓ Create                                                  |
| Key Type: Key Length:                                     |
| Encryption Mechanism:                                     |
| V                                                         |
|                                                           |
| OK Cancel                                                 |

i) Click ... button to browse and select C:\Program Files\SafeNet\LunaClient\win32\cryptoki.dll library. Select Initialize library for multi-threaded access, click Yes when warning message displayed. After this click Load and Verify Library and click OK.

| PKCS #                                                 | 11 Interface to HCM Settings |  |
|--------------------------------------------------------|------------------------------|--|
| PKCS #11 Interface Library                             |                              |  |
| Interface library DLL path:                            |                              |  |
| C:\Program Files\SafeNet\LunaClient\win32\cryptoki.dll |                              |  |
| ✓ Initialize library for multi-threaded access         |                              |  |
|                                                        | Load and Verify Library      |  |
| Library Description:                                   |                              |  |
| Chrystoki                                              |                              |  |
|                                                        |                              |  |
| Hardware Slot/Token                                    |                              |  |
| Hardware Slot/Token:                                   |                              |  |
|                                                        | ¥_                           |  |
| Slot/Token Description:                                |                              |  |
|                                                        |                              |  |
| PIN:                                                   |                              |  |
|                                                        |                              |  |
| Key and Encryption Method                              |                              |  |
| Key:                                                   |                              |  |
|                                                        | ✓ Create                     |  |
| Key Type:                                              | Key Length:                  |  |
|                                                        |                              |  |
| E                                                      |                              |  |
| Encryption Mechanism:                                  |                              |  |
|                                                        | ×                            |  |
|                                                        |                              |  |
|                                                        | OK Cancel                    |  |
|                                                        |                              |  |

j) Select Hardware Slot\Token and enter the PIN. The PIN will be your HSM partition password.

| PKCS #11 Interface to HCM Settings                        |  |  |
|-----------------------------------------------------------|--|--|
| PKCS #11 Interface Library<br>Interface library DLL path: |  |  |
| C:\Program Files\SafeNet\LunaClient\win32\cryptoki.dll    |  |  |
| ✓ Initialize library for multi-threaded access            |  |  |
| Load and Verify Library                                   |  |  |
| Library Description:                                      |  |  |
| Chrystoki                                                 |  |  |
| Underson Chel Traban                                      |  |  |
| Hardware Slot/Token<br>Hardware Slot/Token:               |  |  |
| part2 V                                                   |  |  |
| Slot/Token Description:                                   |  |  |
| LunaNet Slot                                              |  |  |
| PIN:                                                      |  |  |
|                                                           |  |  |
|                                                           |  |  |
| Key and Encryption Method                                 |  |  |
| Key:                                                      |  |  |
| ✓ Create                                                  |  |  |
| Key Type: Key Length:                                     |  |  |
|                                                           |  |  |
| Encryption Mechanism:                                     |  |  |
| ×                                                         |  |  |
|                                                           |  |  |
| OK Cancel                                                 |  |  |

 k) Click Create... button, Select Key Type as AES and Key Length as 256 bits and enter the Key Label. Do not select the Private (must be logged into token to access), remove the selection if already selected. Click OK.

| Create I                                                                                                    | New Key         |  |  |
|----------------------------------------------------------------------------------------------------|-----------------|--|--|
| Active PKCS #11 Library and Token Information                                                                                |                 |  |  |
| Interface Library Path:                                                                                                    |                 |  |  |
| C:\Program Files\SafeNet\LunaClient\wind                                                                                     | 32\cryptoki.dll |  |  |
| Library Description:                                                                                                    |                 |  |  |
| Chrystoki                                                                                                    |                 |  |  |
| Hardware Slot/Token:                                                                                                    |                 |  |  |
| part2                                                                                                    |                 |  |  |
| Slot/Token Description:                                                                                                    | <u> </u>        |  |  |
| LunaNet Slot                                                                                                    |                 |  |  |
| New Key Parameters<br>Key Type:                                                                                              | Key Length:     |  |  |
| Label:                                                                                                    |                 |  |  |
| ERPMKey                                                                                                    |                 |  |  |
| <ul> <li>Private (must be logged into token to access)</li> <li>Sensitive (certain attributes cannot be exported)</li> </ul> |                 |  |  |
|                                                                                                    | OK Cancel       |  |  |

I) Click OK to close the PKCS #11 Interface to HCM Settings console when the key is created.

| PKCS                                           | #11 Interface to HCM Settings   | x      |
|------------------------------------------------|---------------------------------|--------|
| PKCS #11 Interface Librar                      | y                               |        |
| Interface library DLL path                     | :                               |        |
| C:\Program Files\SafeNe                        | t\LunaClient\win32\cryptoki.dll |        |
| ✓ Initialize library for multi-threaded access |                                 |        |
|                                                | Load and Verify Library         |        |
| Library Description:                           | ,                               |        |
| Chrystoki                                      |                                 |        |
| Hardware Slot/Token                            |                                 |        |
| Hardware Slot/Token:                           |                                 |        |
| part2                                          |                                 | ~      |
| Slot/Token Description:                        |                                 |        |
| LunaNet Slot                                   |                                 |        |
| PIN:                                           |                                 |        |
| •••••                                          |                                 |        |
|                                                |                                 |        |
| Key and Encryption Metho                       | d                               |        |
| Key:                                           |                                 | 2      |
| ERPMKey                                        | ~                               | Create |
| Key Type:                                      | Key Length:                     |        |
| AES                                            | 256 bits                        |        |
| Encryption Mechanism:                          |                                 |        |
| AES with Cipher Block Ch                       | aining and Padding              | ~      |
| -                                              |                                 |        |
|                                                | ОК                              | Cancel |
|                                                | OK                              | Cancer |
|                                                |                                 |        |

m) Click OK to close the Encryption Setting console.

| Encrypti                                                       | on Settings                              |  |  |  |
|----------------------------------------------------------------|------------------------------------------|--|--|--|
| ✓ Use Encryption for Passwords in Database                     |                                          |  |  |  |
| Software-based Cryptography Key Settin                         | Software-based Cryptography Key Settings |  |  |  |
| ○ Use software-based cryptography                              | -                                        |  |  |  |
| Encryption Type                                                | Key Length                               |  |  |  |
| AES 🗸                                                          | 256 bit 🗸                                |  |  |  |
| Key Signature:                                                 |                                          |  |  |  |
|                                                                |                                          |  |  |  |
| Test Key Export Key I                                          | mport Key New Key                        |  |  |  |
| Software FIPS 140-2 Encryption Provider                        |                                          |  |  |  |
| Use FIPS 140-2 software provider if a                          |                                          |  |  |  |
|                                                                | Provider Availability                    |  |  |  |
|                                                                |                                          |  |  |  |
| Only use FIPS 140-2 software provide                           | er (abort application if not available)  |  |  |  |
|                                                                |                                          |  |  |  |
| PKCS #11 Hardware-based Cryptography                           | y                                        |  |  |  |
| Use Hardware Cryptography Module                               | for hardware-based cryptography          |  |  |  |
| Key:                                                           |                                          |  |  |  |
| Key: ERPMKey                                                   |                                          |  |  |  |
|                                                                |                                          |  |  |  |
| Force change and clear any passwords which cannot be decrypted |                                          |  |  |  |
|                                                                | OK Cancel                                |  |  |  |
|                                                                |                                          |  |  |  |

n) You can see the AES key created on the HSM using the CMU utility provided with the client.

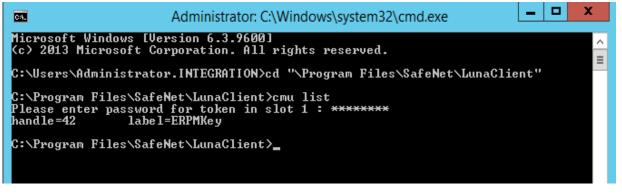

ERPMKey created on the Luna SA partition will be used to encrypt all passwords stored in the database and you cannot able to recover the password if the key is lost or HSM is not available.  You can add the systems in ERPM Management Console and their passwords will be saved in database encrypted using the key created on Luna SA. You can check the Stored Passwords using SQL query below:

Select sSystemName, sAccountName, sDescription,sEncryptedPassword from tbl\_StoredPasswords;

| 🇏 SQLC                                          | uery1.sql - APP1\LSC.ERPMDB (INTEGRATION\Administrator (53))* - Microsoft SQL Server Management Studio (Administrato | or) 🗕 🖬 🗙                              |
|-------------------------------------------------|----------------------------------------------------------------------------------------------------|----------------------------------------|
| <u>File Edit View Query Project Debug T</u> ool | s <u>W</u> indow <u>H</u> elp                                                                                        |                                        |
| 🗄 🛐 🔹 🖅 🚅 📕 🧊 🔔 <u>N</u> ew Query 📑 📑           | 1 1 1 1 1 1 1 1 1 1 1 1 1 1 1 1 1 1 1                                                                                | 🚰 🔆 💽 * 🖕                              |
|                                                 | ute ▶ Debug = ✓ 19 = = 19 19 00 00 1 = 2   年年 14 -                                                                   |                                        |
| Object Explorer + T ×                           | SQLQuery1.sql - APAdministrator (53))* ×                                                                             | Properties 🔹 🖣 🗙                       |
| Connect * 🛃 🔡 🗉 🍸 🗃 🔏                           | Select sSystemName, sAccountName, sDescription,sEncryptedPassword from tbl StoredPasswords;                          | Current connection parameters          |
| APP1\LSC (SQL Server 12.0.2000 - INTEGRAT       |                                                                                                    |                                        |
| Databases                                       |                                                                                                    |                                        |
| H i System Databases                            |                                                                                                    | ▲ Aggregate Status                     |
| Database Snapshots                              |                                                                                                    | Connection failur                      |
| H ERPMDB                                        |                                                                                                    | Elapsed time 00:00:00.062              |
| ReportServer\$LSC                               |                                                                                                    | Finish time 4/8/2015 8:13:12 PM        |
| ReportServer\$LSCTempDB                         |                                                                                                    | Name APP1\LSC                          |
| 🗑 📴 Security                                    |                                                                                                    | Rows returned 1                        |
| 🗑 🧮 Server Objects                              |                                                                                                    | Start time 4/8/2015 8:13:12 PM         |
| 🗉 🧫 Replication                                 |                                                                                                    | State Open                             |
| 🗉 🔲 AlwaysOn High Availability                  |                                                                                                    | ▲ Connection                           |
| 🗉 🧰 Management                                  |                                                                                                    | Connection name APP1\LSC (INTEGRATIC   |
| Integration Services Catalogs                   |                                                                                                    | ▲ Connection Details                   |
| 📸 SQL Server Agent (Agent XPs disabled)         |                                                                                                    | Connection elaps: 00:00:00.062         |
|                                                 | 100 % • < III >                                                                                                    | Connection finish 4/8/2015 8:13:12 PM  |
|                                                 | 🖽 Results 👸 Messages                                                                                                 | Connection rows 1                      |
|                                                 | sSystemName sAccountName sDescription sEncryptedPassword                                                             | Connection start t 4/8/2015 8:13:12 PM |
|                                                 | 1 DC1.Integration.com Test1 EC9008DA8DDFA4388921D30164AC661D2D412D86CB286BF37D11F8A6C128C2746D21CD8903F5             | Connection state Open                  |
|                                                 | Vantanina and and and                                                                                                | Display name APP1\LSC                  |
|                                                 |                                                                                                    | Login name INTEGRATION\Adminis         |
|                                                 |                                                                                                    | Server name APP1\LSC                   |
|                                                 |                                                                                                    | Server version 12.0.2000               |
|                                                 |                                                                                                    | Session Tracing ID                     |
|                                                 |                                                                                                    | SPID 53                                |
|                                                 |                                                                                                    | 350 33                                 |
|                                                 |                                                                                                    |                                        |
|                                                 |                                                                                                    | Name                                   |
| < III >                                         | Query executed successfully.     APP1\LSC (12.0 RTM) INTEGRATION\Administra ERPMDB 00:00:00 1 rows                   | The name of the connection.            |
|                                                 |                                                                                                    |                                        |
| Ready                                           | Ln1                                                                                                    | Col 1 INS                              |

You can see that password is encrypted using the ERPMKey.

p) To recover the password launch the web console and when logged click on Manage Password -> Options -> Recover Password. Enter the reason for recovery and click Recover. It will display the clear text password after decrypting the encrypted password stored in database using ERPMKey created on Luna SA.

|                         |                                                               | _ 0 X      |
|-------------------------|---------------------------------------------------------------|------------|
| + http://app1/PWCV      | Neb/RecoverAccount.asp 🔎 - 🕈 👢 Enterprise Random Passwor X    | ሰ 🖈 🔅      |
|                         | Managed Passwords - Recover                                   | 🍫 O 📈      |
| Main                    |                                                               |            |
| Managed Passwords       |                                                               |            |
| All Passwords           |                                                               |            |
| Checked Out             | Recovered Password for: (DC1.Integration.com)Windows\Test1    |            |
| Add Password            |                                                               |            |
| Shared Credential Lists |                                                               |            |
| Applications            |                                                               |            |
| Systems                 | 1q@W3e\$R <sup>[Copy]</sup>                                   |            |
| Accounts                | You have checked out this password.                           |            |
| Jobs                    | Your checkout will expire in 0 days, 02 hours and 00 minutes. |            |
| Workflow                |                                                               |            |
| Auditing                | Show Phonic Extend Checkout Check In                          |            |
| Delegation              |                                                               |            |
| Admin Tools             | This page will close in 82                                    |            |
| User Settings           |                                                               |            |
|                         |                                                               |            |
|                         |                                                               |            |
|                         |                                                               |            |
|                         |                                                               |            |
| Logon Identity:         |                                                               |            |
| [WebApplicationManager] |                                                               |            |
|                         |                                                               |            |
| Session Information     |                                                               |            |
| Logout                  |                                                               |            |
|                         |                                                               |            |
|                         |                                                               |            |
|                         |                                                               | ANSOFTWARE |
|                         |                                                               |            |
|                         |                                                               |            |
|                         |                                                               | ~          |

It shows that we can recover the password only if the ERPMKey created on the Luna SA partition is available. We can see that Integration is completed and working as expected.